Негосударственное частное образовательное учреждение высшего образования "Алтайский экономико-юридический институт" Кафедра государственно-правовых дисциплин

Ректор A  $\overline{AB}$ 

# ФОНД ОЦЕНОЧНЫХ СРЕДСТВ по дисциплине

Обработка экономической информации средствами офисных приложений

для направления 38.03.01 Экономика квалификация (степень) "бакалавр" Профиль подготовки "Финансы и кредит"

Барнаул 2016

# 1. ПАСПОРТ ФОНДА ОЦЕНОЧНЫХ СРЕДСТВ

# 1.1. Область применения

Фонд оценочных средств – является неотъемлемой частью учебнометодического комплекса учебной дисциплины «Обработка экономической информации средствами офисных приложений» и предназначен для контроля и оценки образовательных достижений обучающихся, освоивших программу данной дисциплины.

| Код контролируемой    | Этап         | Способ     | Оценочное      |  |  |
|-----------------------|--------------|------------|----------------|--|--|
| компетенции           | формирования | оценивания | средство       |  |  |
|                       | компетенции  |            |                |  |  |
| ОПК-1: способность    |              |            | Комплект       |  |  |
| решать стандартные    |              |            | контролирующих |  |  |
| задачи                |              |            | материалов для |  |  |
| профессиональной      |              |            | зачета         |  |  |
| деятельности на       |              |            |                |  |  |
| основе                |              |            |                |  |  |
| информационной и      |              |            |                |  |  |
| библиографической     | базовый      | Зачет      |                |  |  |
| культуры с            |              |            |                |  |  |
| применением           |              |            |                |  |  |
| информационно-        |              |            |                |  |  |
| коммуникационных      |              |            |                |  |  |
| технологий и с учетом |              |            |                |  |  |
| основных требований   |              |            |                |  |  |
| информационной        |              |            |                |  |  |
| безопасности          |              |            |                |  |  |
| ПК-7: способность,    |              |            | Комплект       |  |  |
| используя             |              |            | контролирующих |  |  |
| отечественные и       |              |            | материалов для |  |  |
| зарубежные            |              |            | зачета         |  |  |
| источники             |              |            |                |  |  |
| информации, собрать   | базовый      | Зачет      |                |  |  |
| необходимые данные    |              |            |                |  |  |
| проанализировать их   |              |            |                |  |  |
| И ПОДГОТОВИТЬ         |              |            |                |  |  |
| информационный        |              |            |                |  |  |
| обзор и/или           |              |            |                |  |  |
| аналитический отчет   |              |            |                |  |  |
| ПК-8: способность     |              |            | Комплект       |  |  |
| использовать для      | базовый      | Зачет      | контролирующих |  |  |
| решения               |              |            | материалов для |  |  |

1.2. Контролируемые компетенции

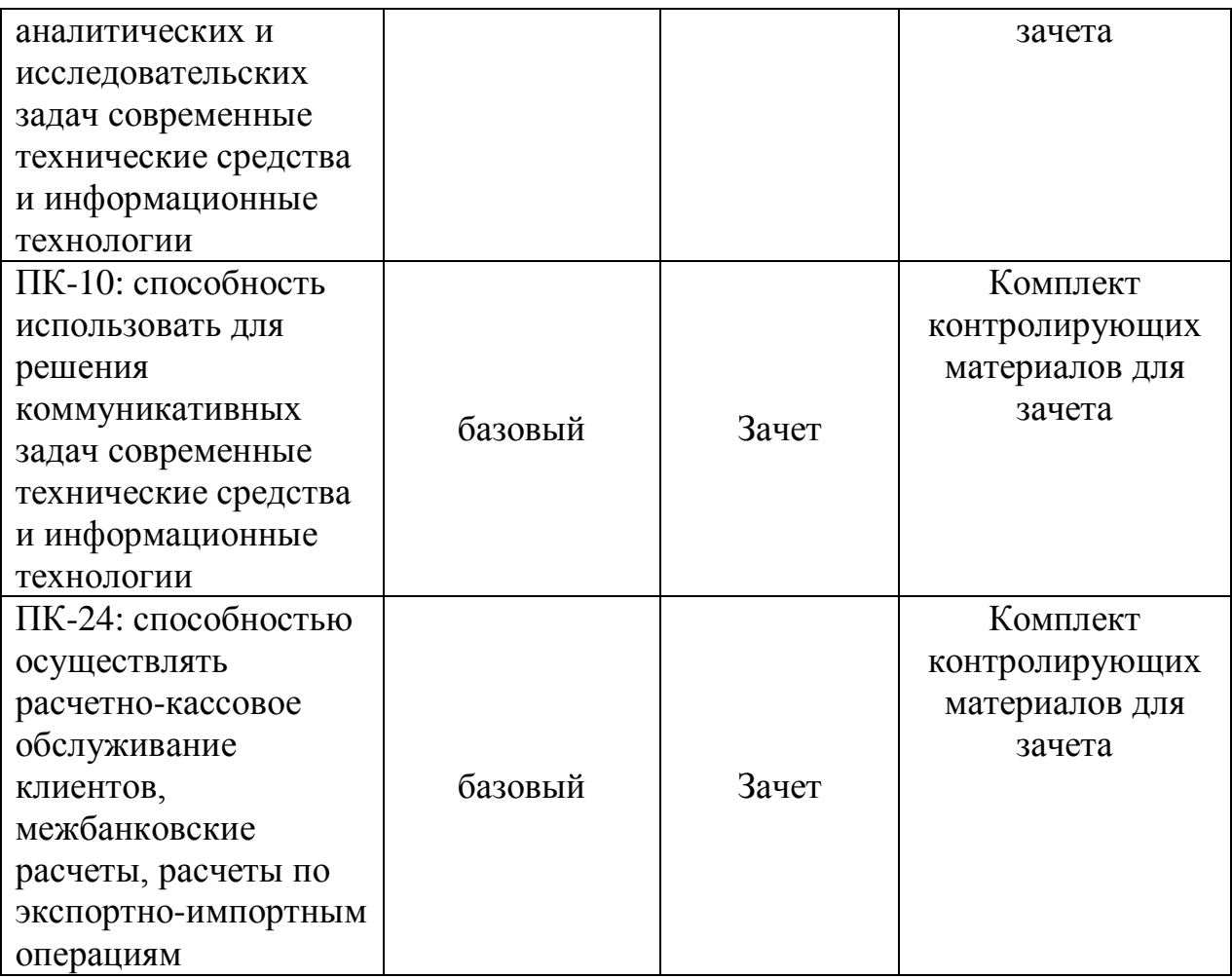

Показатели оценивания компетенций представлены в разделе «Требования к результатам освоения дисциплины» рабочей программы дисциплины «Обработка экономической информации средствами офисных приложений» с декомпозицией: знать, уметь, владеть.

При оценивании сформированности компетенций по дисциплине «Обработка экономической информации средствами офисных приложений» используется 100-балльная шкала.

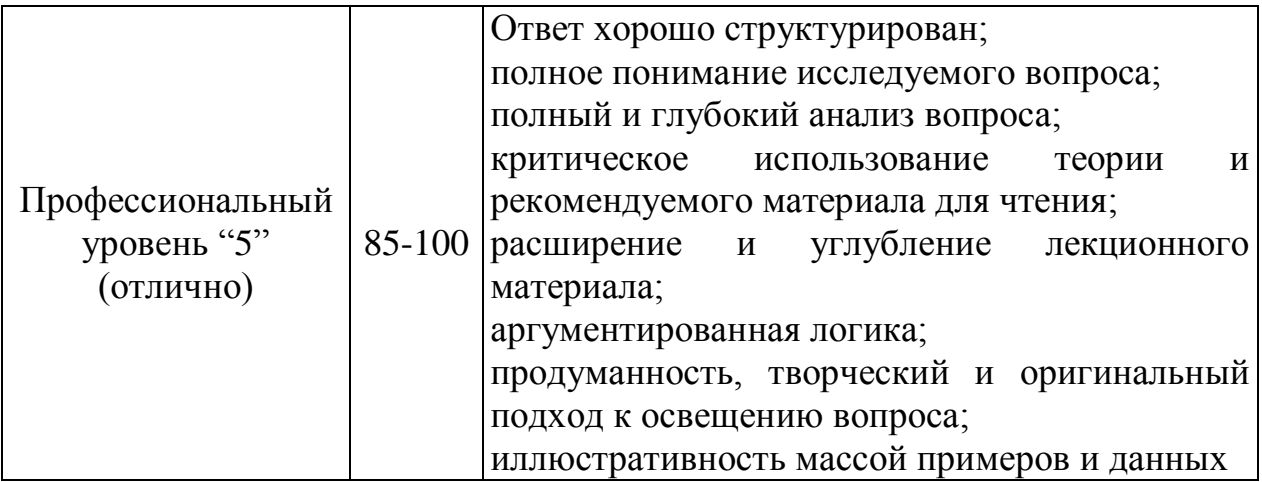

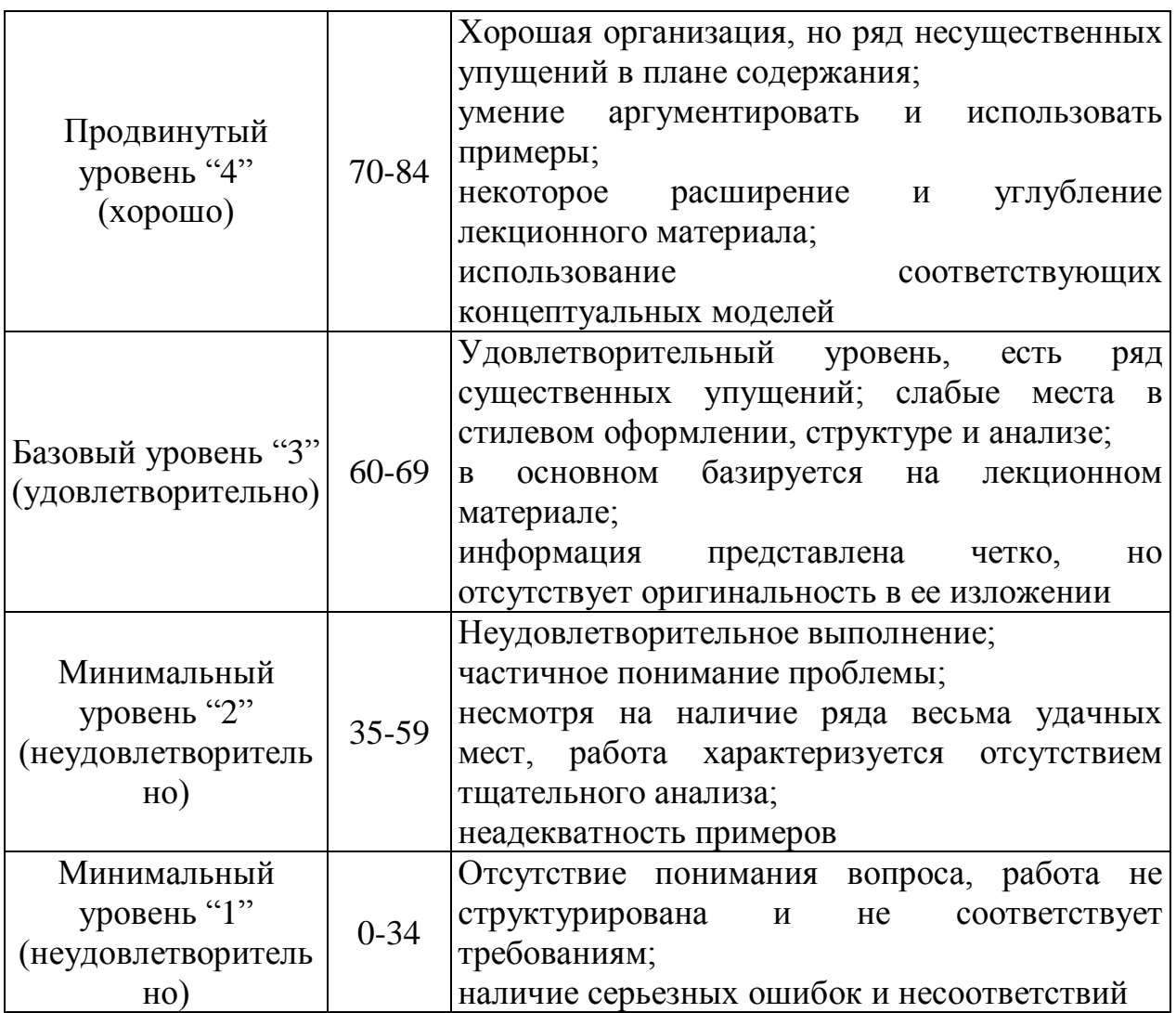

#### **Рейтинговая система для оценки успеваемости студентов**

Разбивка баллов.

Промежуточный рейтинг – 70 баллов:

1) Рейтинг работы студента на практических занятиях – 22 балла.

Максимальный рейтинг, который студент может заработать на одном семинарском занятии – 2 балла:

- за отличный ответ (полный, безошибочный) 2 балла;
- за активную работу на семинаре (от 2 до 4 выступлений) 1-2 балла;
- за неточное выступление, за неточное дополнение 1 балл;

- за отказ от ответа, за неправильный ответ  $-0$  баллов.

- 2) Рейтинг контрольных точек 25 баллов.
- 3) Рейтинг посещения лекционных занятий 6 баллов.

4) Рейтинг посещения семинарских занятий – 7 баллов.

5) Рейтинг поощрительный – 10 баллов:

- разработка сценария деловой игры – 10 баллов;

- составление кроссвордов – 5 баллов;

- решение задач повышенной сложности – 5-10 баллов;

# - Написание и защита реферата – 3-7 баллов. Сдача зачета – 30 баллов.

### **Пересчет суммы баллов в традиционную и международную оценку**

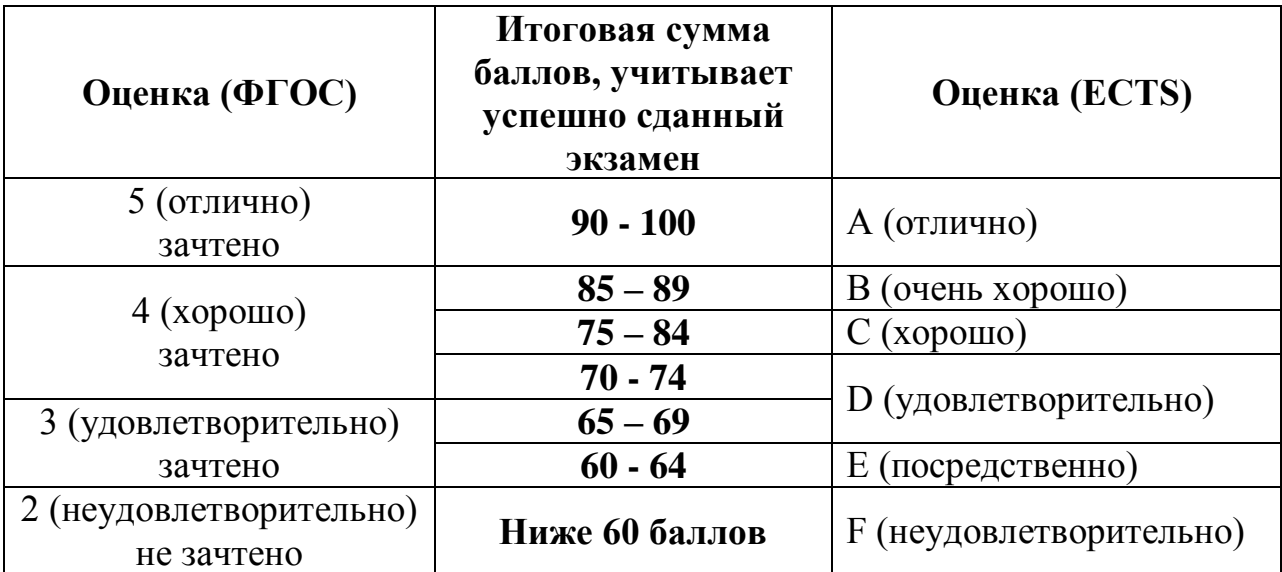

# 2. ТИПОВЫЕ КОНТРОЛЬНЫЕ ЗАДАНИЯ

2.1. Оценочные средства для текущего контроля успеваемости

# **Тестовые задания:**

# **Задание 1.**

В блоке А1:А10 записана числовая последовательность от –5 с шагом 1. Сосчитать количество отрицательных чисел (используйте функцию Excel - СЧЕТЕСЛИ).

# **Задание 2.**

Определить текущий день недели. Если этот день недели воскресенье, то вывести сообщение "ВЫХОДНОЙ". Если же не воскресенье, то выдать сообщение "РАБОЧИЙ ДЕНЬ" (используйте функции Excel – ЕСЛИ, СЕГОДНЯ, ДЕНЬНЕД)

# **Задание 3.**

В блоке A1:A20 находятся цифры от 1 до 5. Подсчитать количество единиц (используйте функцию Excel – ЧАСТОТА).

# **Задание 4.**

Определить количество дней с 8 марта 2004 года до текущей даты. Если это количество четное, то вывести сообщение "ЧЕТНОЕ". Если нечетное, то выдать сообщение "НЕЧЕТНОЕ" (используйте функции Excel - ЕСЛИ, СЕГОДНЯ, ЕЧЕТН).

# **Задание 5. Использование относительных адресов**

- 1) создайте лист «Счет за ремонт»
- 2) создайте документ «Счет за ремонт телевизора»

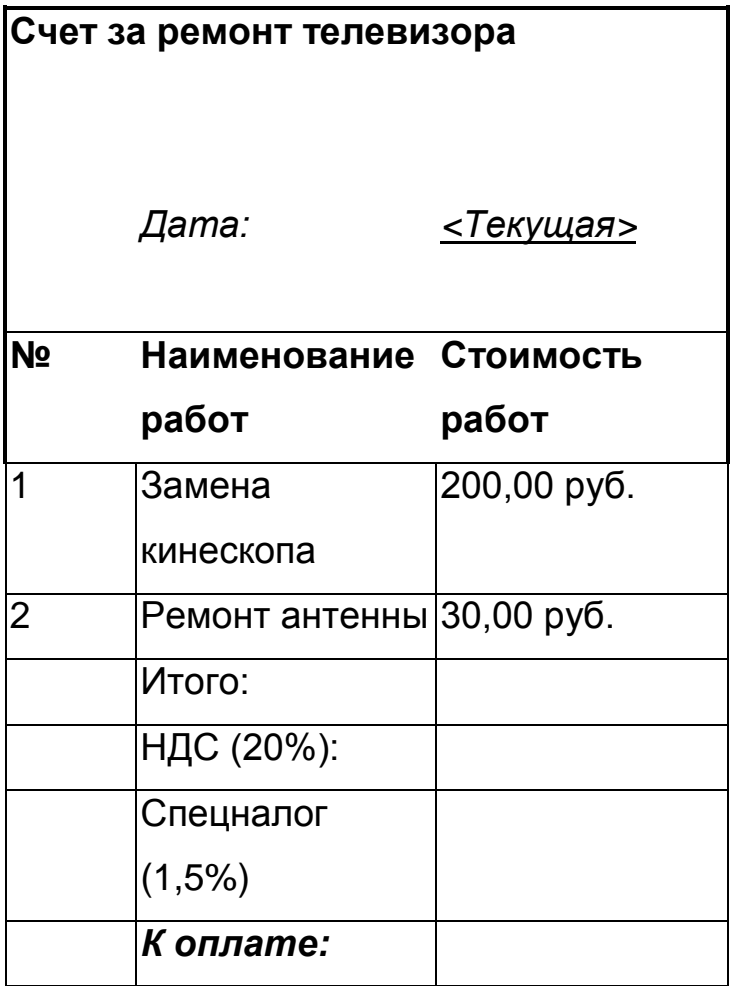

НДС вычисляется как 20% от «Итого», а спецналог – как 1,5% от «Итого».

3) для вычисления строки «К оплате» используйте автосуммирование трех предыдущих строк.

# **Задание 6. Использование абсолютного адреса**

- 1) создать лист «Распродажа»;
- 2) создать документ «Распродажа телевизоров»;

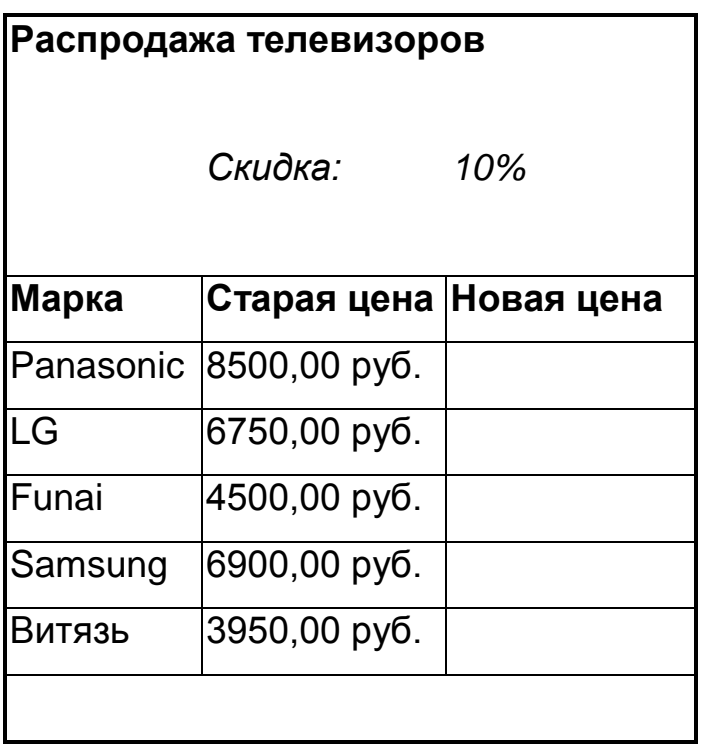

Формат ячейки "Скидка"- процентный

3) вычислить новую цену с учетом скидки и старой цены.

# **Задание 7.** Основной объект любой реляционной базы данных – это …

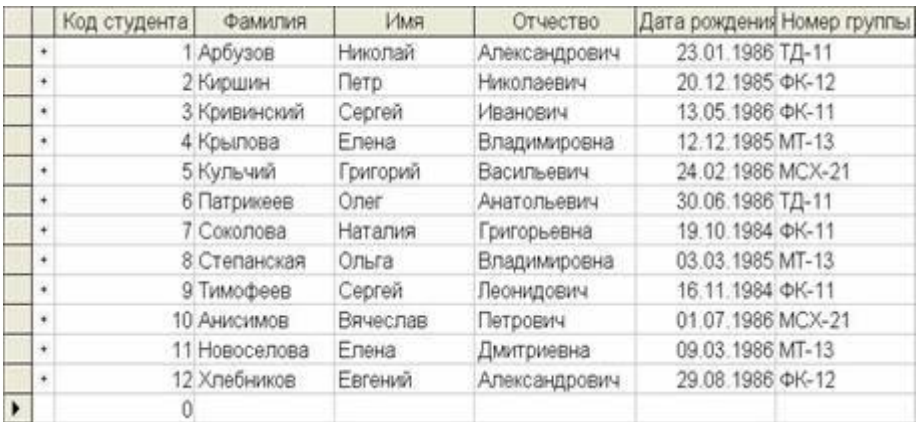

1) таблица

2) форма

- 3) запрос
- 4) отчет
- 5) страница удаленного доступа

**Задание 8.** Для наглядного отображения связей между таблицами служит …

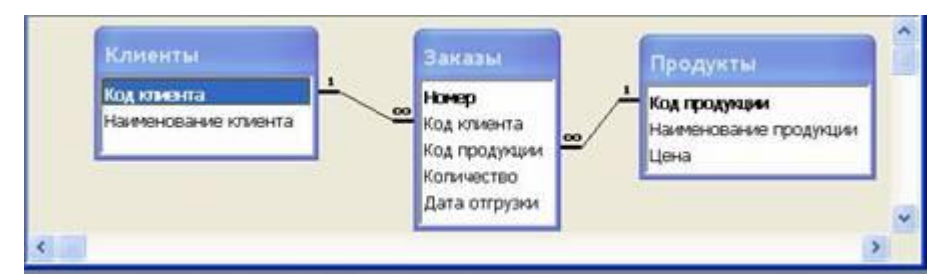

- 1) схема данных
- 2) список подстановки
- 3) условие на значение
- 4) сообщение об ошибке
- 5) значение по умолчанию

**Задание 9.** Созданный пользователем графический интерфейс для ввода данных в таблицу базы данных – это …

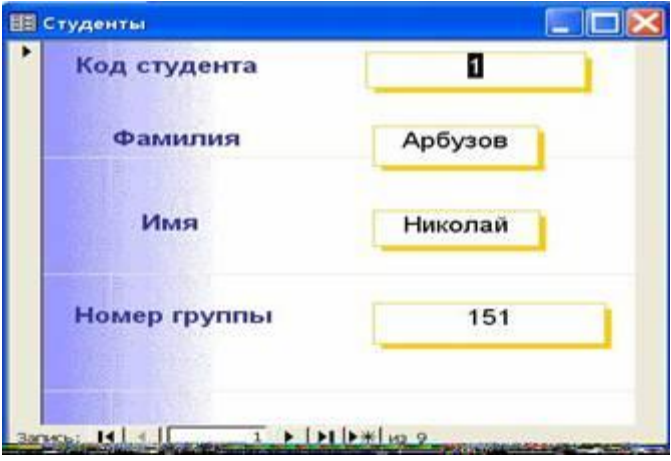

- 1) форма
- 2) таблица
- 3) запрос
- 4) отчет
- 5) страница удаленного доступа

**Задание 10.** Таблица, полученная из совокупности связанных таблиц путем выбора строк, удовлетворяющих заданным условиям на значения полей, – это …

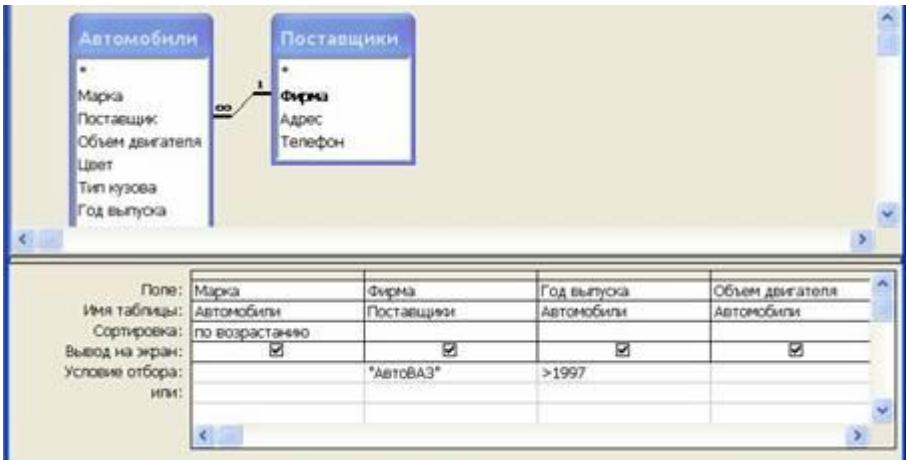

- 1) запрос
- 2) форма
- 3) отчет
- 4) схема
- 5) модуль

**Задание 11.** Эффективное средство представления данных запроса к базе данных в печатном формате – это …

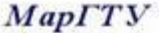

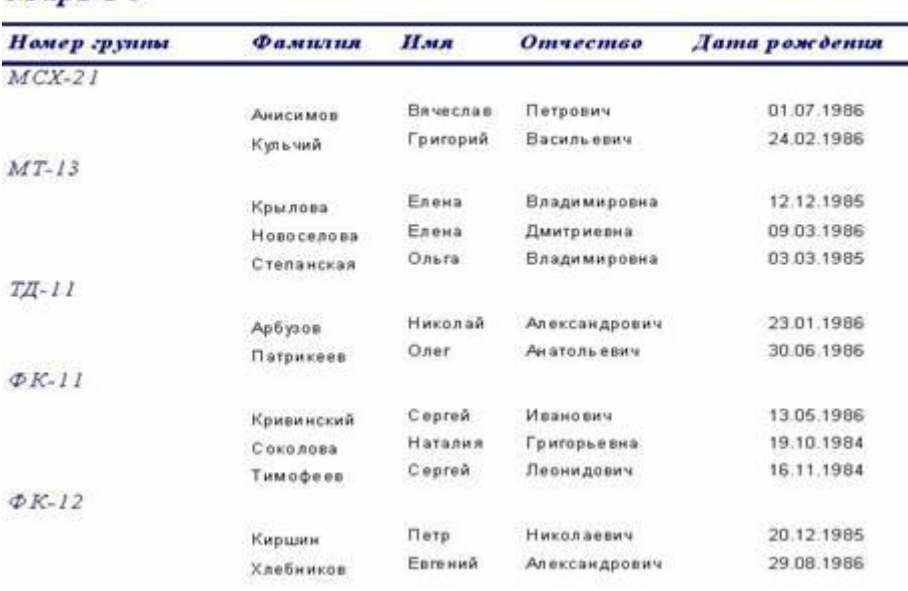

1) отчет

2) таблица

3) форма

4) запрос

5) страница удаленного доступа

**Задание 12.** Под обработкой информации понимают…

1) процесс планомерного изменения содержания или формы представления информации

2) процесс передачи информации от одного объекта к другому

3) процесс организации сохранности информации

4) процесс взаимодействия носителя информации и внешней среды

**Задание 13.** Свойство информации, которое характеризует степень ее соответствия реальности, – это…

1) важность

- 2) адекватность
- 3) надежность
- 4) содержательность

**Задание 14.** К характеристикам качества информации относятся…

а) полнота; б) цикличность; в) выразительность; г) достоверность; д) актуальность; е) направленность

1) а), г), д) 2) б), в), е) 3) в), д), е) 4) а), б), в)

**Задание 15.** Информацию, достаточную для решения поставленной задачи, называют…

- 1) объективной
- 2) достоверной
- 3) обоснованной
- 4) полной

**Задание 16.** Характеристика качества информации, заключающаяся в достаточности данных для принятия решений, есть …

- 1) достоверность
- 2) объективность
- 3) полнота
- 4) содержательность

**Задание 17.** К свойствам информации **не относится**...

- 1) полезность
- 2) ценность
- 3) актуальность
- 4) количество

**Задание 18.** Совокупность ЭВМ и программного обеспечения называется …

- 1) вычислительной системой
- 2) построителем кода
- 3) встроенной системой
- 4) интегрированной системой

**Задание 19.** Файлы графического изображения могут иметь расширение имени

- 1) tyff
- 2) jpg
- 3) bin

4) bitmap

**Задание 20.** Текстовый процессор- это программа, предназначенная для…

1) автоматического перевода с символических языков в машинные коды

2) создания игровых программ

3) создания, редактирования и форматирования текстовой информации

4) управления ресурсами ПК при создании документов

**Задание 21.** Если нажать на пиктограмму, выделенную красной рамкой ...

|                        | Pic10.doc - Microsoft Word                                                                                                    |     |                                                                          |     |              |     |         |             | $\Box$ D $\Box$               |
|------------------------|----------------------------------------------------------------------------------------------------|-----|--------------------------------------------------------------------------|-----|--------------|-----|---------|-------------|-------------------------------|
|                        | Файл Правка Вид Вставка Формат Сервис Таблица Окно Справка                                                                                                   |     |                                                                          |     |              |     |         |             |                               |
|                        | D <del>BBBCV</del> X th B 2 → Q → BDB II B Q 1 75%                                                                                                    |     |                                                                          |     |              |     |         |             | 0<br>$\overline{\phantom{0}}$ |
| <b>Times New Roman</b> |                                                                                                    |     | · 24 · ※ K y 手番 注 注 字 日· A ·                                             |     |              |     |         |             | $\rightarrow$                 |
|                        | $+ \times 1 + 1 + 2 + 1 + 3 + 1 + 4 + 1 + 5 + 1 + 6 + 1 + 7 + 1 + 8 + 1 + 9 + 1 + 10 + 1 + 11 + 1 + 12 + 1 + 13 + 1 + 14 + 1 + 15 + 1 + 15 + 1 + 17 + 1 + 1$ |     |                                                                          |     |              |     |         |             |                               |
|                        | Что такое ECDL?                                                                                                    |     |                                                                          |     |              |     |         |             |                               |
|                        |                                                                                                    |     | ECDL - всемирно-признанная программа сертификации пользователей.         |     |              |     |         |             |                               |
|                        |                                                                                                    |     | ECDL - это единый Европейский уровень оценки знаний.                     |     |              |     |         |             |                               |
|                        |                                                                                                    |     | ECDL - в переводе на русский язык означает. Права Европейского уровня на |     |              |     |         |             |                               |
|                        |                                                                                                    |     |                                                                          |     |              |     |         |             |                               |
| Стр. 1                 | Разд 1                                                                                                    | 1/2 | Ha 2,1cm                                                                 | CT1 | <b>Кол 1</b> | 340 | ВДЛ ВАМ | русский (Ро |                               |

- 1) в текст будет добавлен знак «конец абзаца».
- 2) в тексте будут отображаться непечатаемые символы.
- 3) в текст будет вставлен маркер списка.
- 4) в текст будет добавлена гиперссылка

**Задание 22.** Для вызова окна изменения межстрочного интервала в документе

MS Word необходимо выполнить команды меню ...

1) Вставка, Разрыв

- 2) Формат, Шрифт
- 3) Формат, Абзац

## 4) Вид, Разметка страницы

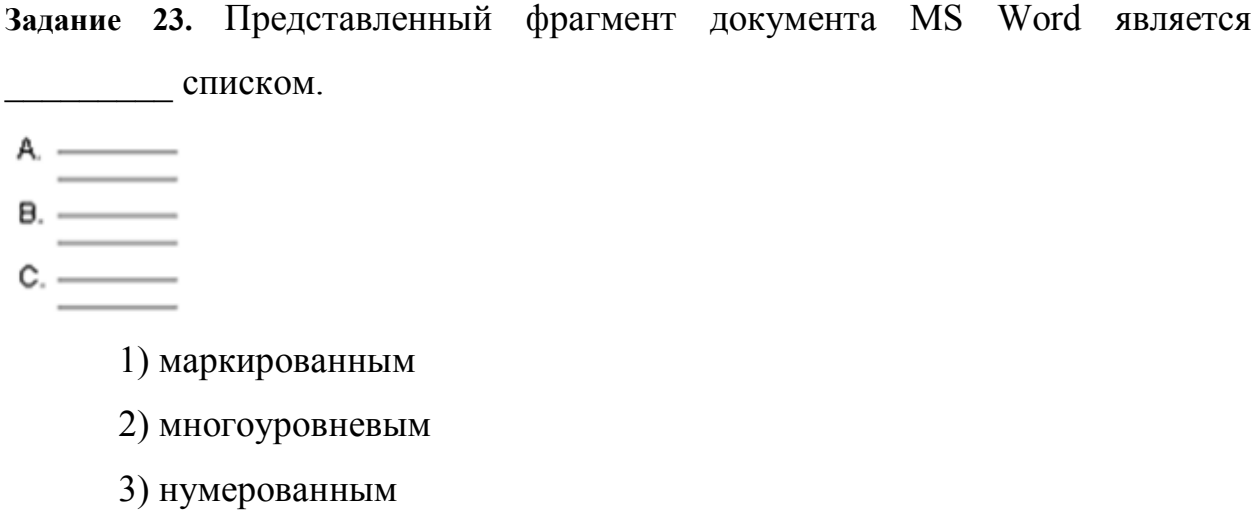

4) иерархическим

**Задание 24.** Из предложенного списка форматов файлов:

1) DOC; 2) MDB; 3) JPG; 4) RTF; 5) TXT ; текстовыми являются …

1) 1, 4 и 5 2) 1, 3 3) 2, 4 и 5 4) 1

**Задание 25.** Представлен фрагмент электронной таблицы в режиме отображения формул.

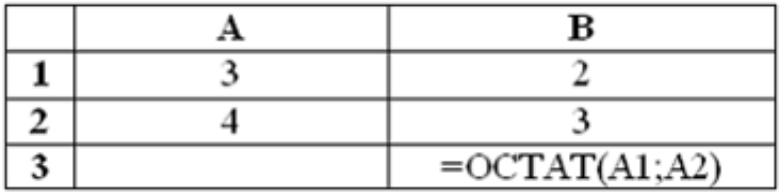

З **Задание 26. З**начение в ячейке В3 будет равно...

1) 1,75 2) 1,25 3) 1 4) 1,5

13

**Задание 27.** Выполненные настройки *Главная-Ячейки-Формат ячеек-Выравнивание* электронной таблицы MS Excel 2007 предназначены

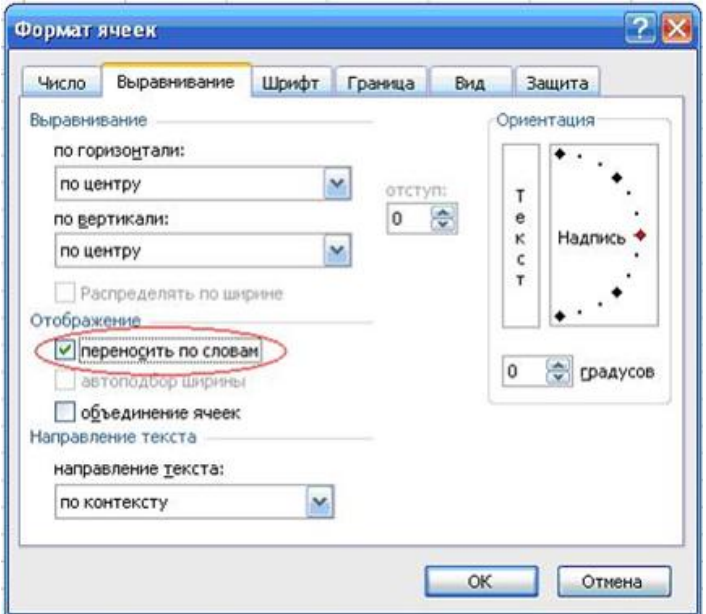

1) для расположения данных по центру строки рабочего листа

2) для расположения данных по центру выделенной области рабочего листа

3) для отображения нескольких строк текста внутри одной ячейки

4) для установки режима переноса слов при переходе с одной строки рабочего листа на другую строку

**Задание 28.** В ячейке С9 рабочего листа MS Excel находится формула = С7+С8. Вы ее скопировали в ячейку С10. Формула в ячейке С10 будет выглядеть …

1) =
$$
B7 + B8
$$
  
2) =
$$
C8 + C9
$$
  
3) =
$$
C7 + C8
$$
  
4) =
$$
B8 + B9
$$

**Задание 29.** Для выделения всех ячеек в столбце **В** (MS Excel) необходимо...

1) набрать адрес **В** в строке состояния

2) выделить первую ячейку в столбце **В**, а затем, удерживая нажатой клавишу SHIFT, выделить последнюю ячейку 3) щѐлкнуть левой кнопкой мыши по заголовку столбца **В** 4) набрать адрес **В** в строке формул

**Задание 30.** Ссылка **\$A\$1** (MS Excel) является...

- 1) относительной
- 2) смешанной
- 3) абсолютной
- 4) пользовательской

# **Задание 31.** Ссылка **\$A1** (MS Excel) является...

- 1) смешанной
- 2) пользовательской
- 3) относительной
- 4) абсолютной

**Задание 32.** В цветовой модели RGB буква G означает…

- 1) gold золотой
- 2) grey серый
- 3) goal цель
- 4) green зеленый

**Задание 33.** Cлайд презентации PowerPoint имеет следующий вид ...

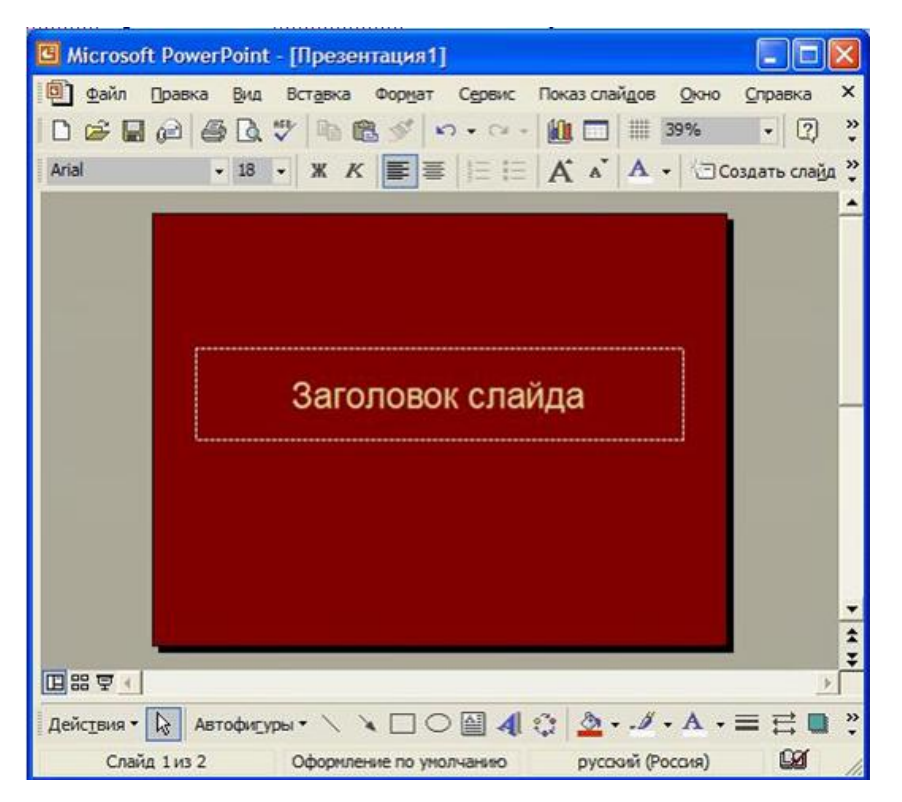

при нажатии на кнопку F5 (начать показ слайдов) на экране отобразится…

- 1) пустой слайд
- 2) слайд с желтой надписью «Заголовок слайда»
- 3) слайд с надписью «Презентация1»
- 4) слайд с черной надписью «Заголовок слайда»

**Задание 34.** В MS Power Point можно применить новый стиль оформления ...

- 1) к различным разделам презентации
- 2) к надписям различных разделов презентации
- 3) к каждому слайду презентации
- 4) только ко всей презентации

**Задание 35.** Основным элементом презентации MS PowerPoint является ...

- 1) слайд
- 2) текст
- 3) диаграмма
- 4) графика

**Задание 36.** В MS Power Point надпись является ...

1) объектом для представления текстовой информации на слайде

2) обязательным объектом слайда

3) обязательным объектом презентации

4) объектом для представления графической информации

**Задание 37.** В программе MS PowerPoint для изменения дизайна слайда использует(ют)ся...

1) шаблоны (темы) оформления

- 2) форматирование ячеек
- 3) цифровые гаммы
- 4) разностные схемы

**Задание 38.** Структура таблицы реляционной базы данных полностью определяется …

1) перечнем названий полей с указанием значений их свойств и типов содержащихся в них данных

2) перечнем названий полей и указанием числа записей базы данных

- 3) числом записей в базы данных
- 4) диапазоном записей базы данных

**Задание 39.** Записью в таблице реляционной базе данных является \_\_\_\_\_\_\_\_ таблицы.

- 1) одна строка данных
- 2) строка заголовков
- 3) один столбец данных
- 4) одна ячейка

**Задание 40.** Записью в таблице реляционной базе данных является \_\_\_\_\_\_\_\_ таблицы.

17

- 1) одна строка данных
- 2) строка заголовков
- 3) один столбец данных
- 4) одна ячейка

**Задание 41.** Структура таблицы реляционной базы данных полностью определяется …

- 1) перечнем названий полей с указанием значений их свойств и типов содержащихся в них данных
- 2) перечнем названий полей и указанием числа записей базы данных
- 3) числом записей в базы данных
- 4) диапазоном записей базы данных

## **Примерная тематика рефератов, докладов и презентаций:**

- 1. История развития информатики как науки.
- 2. История появления информационных технологий.
- 3. Основные этапы информатизации общества.
- 4. Информатизация общества: основные проблемы на пути к ликвидации компьютерной безграмотности.
- 5. Правонарушения в области информационных технологий.
- 6. Значение компьютерных технологий в жизни современного человека.
- 7. Информатика в жизни общества.
- 8. Информация в общении людей.
- 9. Создание, переработка и хранение информации в технике.
- 10.Устройства ввода информации.
- 11.Компьютерная грамотность и информационная культура.
- 12.Особенности функционирования ЭВМ.
- 13.Современные мультимедийные технологии.
- 14.Периферийные устройства компьютера.
- 15.Современные технологии и их возможности.
- 16.Классификация программного обеспечения
- 17.Программы, разработанные для работы с электронной почтой.
- 18.Текстовый процессор
- 19.История развития ЭВМ.

20.Современное состояние электронно-вычислительной техники.

- 21.Классы современных ЭВМ.
- 22.Вредное воздействие компьютера. Способы защиты.
- 23. Суперкомпьютеры и их применение.
- 24.Основные типы принтеров.
- 25.Сканеры и программное обеспечение распознавания символов.
- 26.Использование Интернет в маркетинге.
- 27.Государственная политика в информационной сфере.

## **Задачи:**

**Задача 1**. Работа с документом.

- 1. Установить параметры страницы для формата бумаги А4: Левое поле – 3 см, правое, верхнее, нижнее поля – 2 см; ориентация – альбомная.
- 2. Установить параметры шрифта и абзаца. Шрифт Courier New Cyr, размер – 10pt, начертание – курсив. Отступ слева 0,63 см; отступ справа 0 см; отступ первой строки 0,87; межстрочный интервал – одинарный; выравнивание по левому краю.
- 3. Набрать текст документа по образцу.

# **Задача 2.** Работа с колонками.

- 1. Открыть документ из предыдущего задания.
- 2. Преобразовать второй абзац текста в 2 колонки. Промежуток между колонками — 1 см, наличие разделителя.

**Задача 3.** Работа со списками.

1. Создать маркированный список.

Компоненты учебного процесса

- лекции
- лабораторные работы
- тестирование
- экзамен
- 2. Создать нумерованный список.

Этапы проектирования

- 1. Постановка задачи
- 2. Формализация
- 3. Реализация
- 4. Апробация
- 3. Изменить в первом списке формат маркера (произвольно).
- 4. Создать многоуровневый список.

Схема учебного процесса

- 1. Семестр
	- 1.1.лекции
	- 1.2.лабораторные работы
	- 1.3.контрольное тестирование
- 2. Сессия
	- 2.1.экзамен
- 5. Изменить нумерацию по образцу.
- Схема учебного процесса
- 1. Семестр
	- лекции
- лабораторные работы
- контрольное тестирование
- 2. Сессия
	- экзамен

# **Задача 4.** Работа с таблицами

1. Создать макет таблицы с параметрами: стиль — Сетка, столбцов — 4,

строк —3, автоподбор ширины столбцов по содержимому.

2. Заполнить таблицу данными по образцу.

*Табель учета бракованных изделий* 

*Цех №1* 

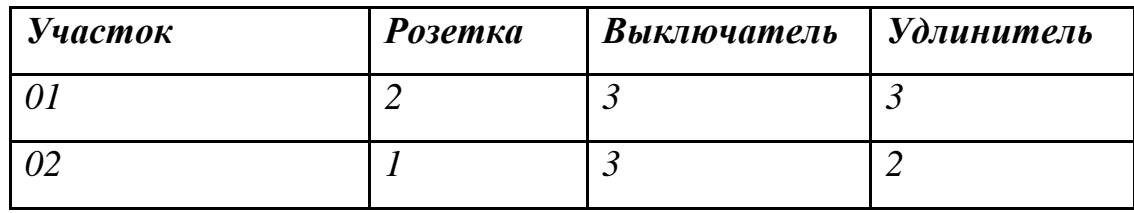

Создать макет таблицы по образцу, используя 4 операции объединения ячеек и 2 разбиения

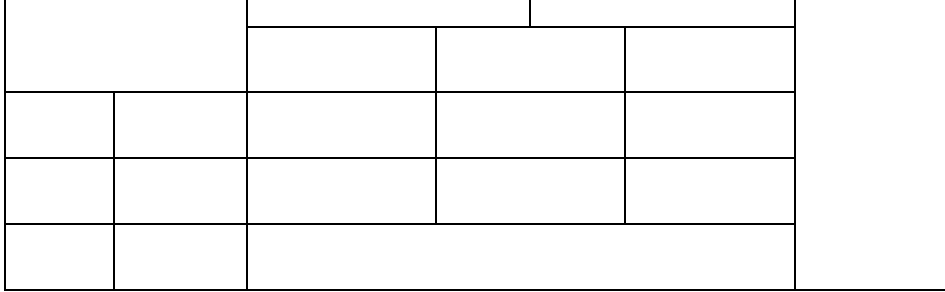

# **Задачи:**

**Задача 1.** Ввод, редактирование и форматирование данных

1. На *Листе 1* новой книги ввести данные по образцу, начиная с ячейки А1.

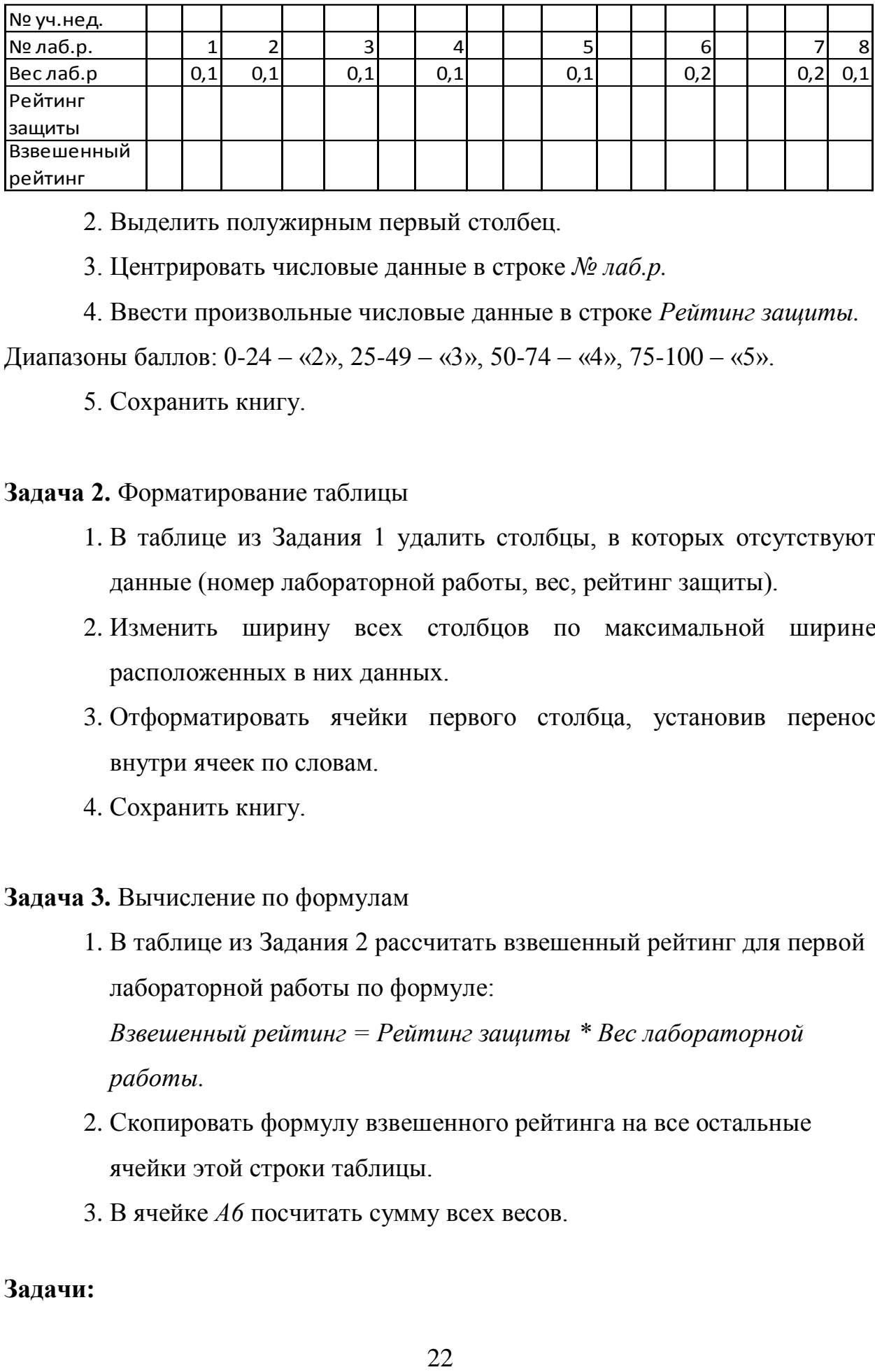

2. Выделить полужирным первый столбец.

3. Центрировать числовые данные в строке *№ лаб.р.* 

4. Ввести произвольные числовые данные в строке *Рейтинг защиты.* 

Диапазоны баллов: 0-24 – «2», 25-49 – «3», 50-74 – «4», 75-100 – «5».

5. Сохранить книгу.

#### **Задача 2.** Форматирование таблицы

- 1. В таблице из Задания 1 удалить столбцы, в которых отсутствуют данные (номер лабораторной работы, вес, рейтинг защиты).
- 2. Изменить ширину всех столбцов по максимальной ширине расположенных в них данных.
- 3. Отформатировать ячейки первого столбца, установив перенос внутри ячеек по словам.
- 4. Сохранить книгу.

#### **Задача 3.** Вычисление по формулам

- 1. В таблице из Задания 2 рассчитать взвешенный рейтинг для первой лабораторной работы по формуле: *Взвешенный рейтинг = Рейтинг защиты \* Вес лабораторной работы.*
- 2. Скопировать формулу взвешенного рейтинга на все остальные ячейки этой строки таблицы.
- 3. В ячейке *А6* посчитать сумму всех весов.

#### **Задачи:**

**Задача 1.** Постановка задачи.

Спроектировать базу данных, которая позволяет обрабатывать информацию о студентах учебных групп и оценках в период сессии.

**Задача 2.** Ввод данных в таблицы.

В режиме *Таблица* ввести 5 записей в таблицу *Студент* базы данных *Деканат*. Данные в поле *Группа* могут повторяться, например, 2 студента учатся в группе Экономика-112, 3 студента – в группе Правоведение-111.

**Задача 3.** Выборка данных, фильтры, запросы.

1. В таблице *Студент* базы данных *Деканат* выбрать студентов, обучающихся в заданной группе. Использовать режим фильтрации.

**Задача 4.** Организация связей между таблицами.

1. Создать в режиме *Конструктора* таблицу *Факультет* базы данных *Деканат*.

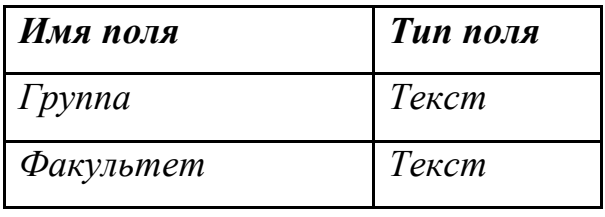

Состав полей таблицы *Факультет*.

2. Сохранить таблицу в базе данных *Деканат*.

3. Заполнить таблицу *Факультет* данными, используя названия групп из таблицы *Студент*. Данные в поле *Факультет* должны различаться (хотя бы 2 разных факультета).

4. В режиме *Схемы данных* установить отношения между таблицами *Студент* и *Факультет* по полю *Группа*.

5. Построить запрос на выборку, позволяющий установить, на каком факультете учится заданный студент.

# **Задачи:**

**Задача 1.** Знакомство с интерфейсом и функциональными возможностями редактора презентаций.

**Задача 2.** Создание презентации.

- 1. На Слайде 1 заполнить поля *Заголовок*: *Оценка качества образования*  и *Подзаголовок*: *(на примере младших курсов)*
- 2. На Слайде 2 заполнить поле *Заголовок: Критерии оценки* и в поле *Текст* набрать пункты списка:

успешность учения

стабильность учения

- активность учения
- 3. Выполнить демонстрацию презентации.
- 4. Сохранить презентацию.

**Задача 3.** Оформление презентации.

- 1. Изменить фон произвольного слада.
- 2. Вставить в нижний колонтитул *Номер слайда* и свою фамилию.
- 3. Применить эффекты анимации для отдельных элементов слайда с диаграммой.
- 4. Выполнить просмотр в оттенках серого.

# **Задачи:**

# **Задача 1.**

1. С помощью графических примитивов изобразить схему 1.

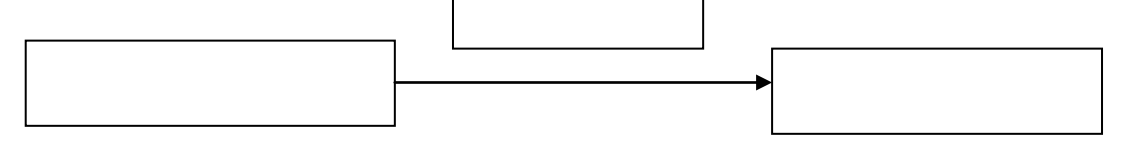

2. С помощью графических примитивов изобразить схему 2.

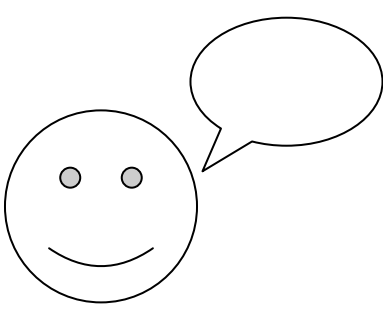

3. Сохранить документ.

# **Задача 2.**

1. Добавить в схему 1 текст по образцу.

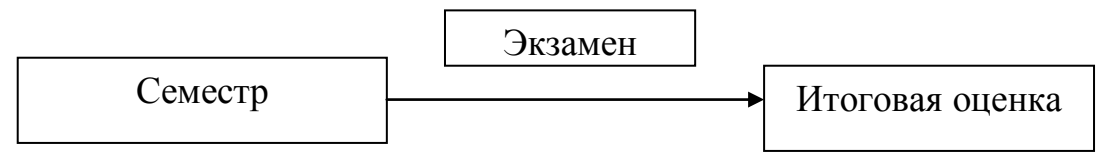

2. Выполнить заливку прямоугольных блоков произвольным цветом.

3. Добавить в схему 2 текст по образцу.

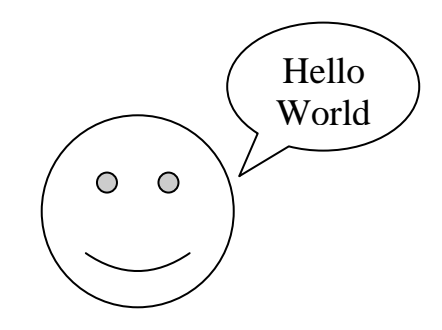

4. Сохранить документ.

# **Задача 3.**

1. Отключить границу надписи *Экзамен.* 

2. Применить эффект объема к надписям *Семестр и Итоговая оценка*.

3. Сгруппировать все элементы рисунка.

4. Сохранить документ*.*

# **Задачи:**

# **Задача 1.**

1. Создать формулу по образцу:

 $E = m * c^2$ 

- 2. Скопировать формулу и вставить строкой ниже.
- 3. Отредактировать копию формулы по образцу:

$$
E_{nrgy} = m_{ilk} * c_{offy}^2
$$

## **Задача 2.**

1. Создать формулу по образцу:

$$
S = \frac{1}{2}a\sqrt{b^2 - \frac{a^2}{4}}
$$

2. Скопировать формулу и вставить строкой ниже.

3. Отредактировать копию формулы по образцу:

$$
S=\frac{1}{2}a*\sqrt{b^2-\frac{a^2}{4}}
$$

# **Задача 3.**

1. Создать формулу по образцу:

**Среднеквадратическое** отклонение:

$$
\sigma = \sqrt{\frac{1}{n} \sum_{i=1}^{n} (x_i - \overline{x})^2}
$$

2. Скопировать формулу и вставить строкой ниже.

3. Отредактировать копию формулы по образцу:

#### **Стандартное отклонение**:

$$
s = \sqrt{\frac{n}{n-1}\sigma^2} = \sqrt{\frac{1}{n-1}\sum_{i=1}^{n}(x_i - \overline{x})^2}
$$

### **Задачи:**

#### **Задача 1.**

- 1. Необходимо написать программу в Excel для расчета контрольной цифры кода EAN-13, необходимо использовать алгоритм на основе модульной арифметике.
- 2. Кроме вычисления собственно контрольной цифра необходимо показать промежуточные вычисления.

#### 3. Пример интерфейса на рисунке.

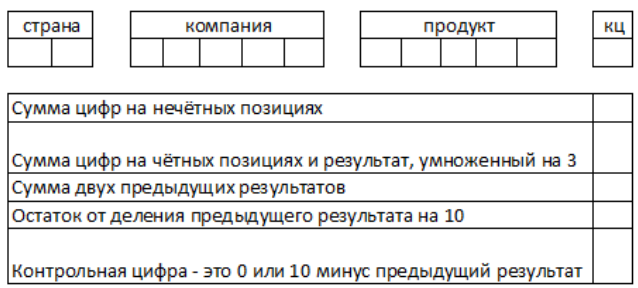

2.2. Оценочные средства для промежуточной аттестации

#### **Перечень вопросов для подготовки к зачету:**

- 1. Основные определения: информация, данные, информационные ресурсы.
- 2. Информационная система (ИС); классификация ИС по типу хранимых данных. Примеры.
- 3. Классификация ИС по степени автоматизации. Примеры.
- 4. Классификация ИС по уровню управления. Примеры.
- 5. Интегрированные ИС, их особенности и преимущества. Примеры.
- 6. Методы проектирования ИС. Сравнительный анализ методов.
- 7. Этапы проектирования ИС.
- 8. Роль пользователя в проектировании ИС.
- 9. Типовое проектирование ИС.
- 10.Показатели эффективности ИС
- 11.Внемашинное обеспечение ИС. Примеры финансовых показателей.
- 12.Унифицированная система документации. Примеры унифицированных финансовых документов.
- 13.Внутримашинное информационное обеспечение ИС.
- 14.Файлы и базы данных.
- 15.Базы знаний и их использование.
- 16.Хранилища данных и их назначение.
- 17.Основные требования к качеству финансовой информации.
- 18.Системы управления знаниями.
- 19.Элементы окна Microsoft Office Word. Назначение основных элементов (в том числе и кнопка Office).
- 20.Форматирование документа Microsoft Office Word.
- 21.Microsoft Office Word Чем шаблон документа отличается от документа?
- 22.Параметры абзаца в Microsoft Office Word.
- 23.Элементы окна Microsoft Office Excel.
- 24.Возможности Microsoft Office Excel.
- 25.Структура электронной таблицы (понятия листа, диапазона ячеек, текущего столбца, текущей строки, книги, блока).
- 26.Горячие клавиши для перемещения по листу Microsoft Office Excel.
- 27.Типы данных в Microsoft Office Excel. Числовые значения.
- 28.Типы данных в Microsoft Office Excel. Текстовые значения.
- 29.Типы данных в Microsoft Office Excel. Формулы (в том числе порядок ввода формулы).
- 30.Относительные, абсолютные и смешанные ссылки в Microsoft Office Excel.
- 31.Форматы Microsoft Office Excel.
- 32.Понятие Реляционной СУБД.
- 33.Особенности баз данных Microsoft Access.
- 34.Этапы проектирования базы данных.
- 35.Работа с таблицами. Организация данных в таблице.
- 36.Ключевое поле таблица. Сортировка и фильтрация.
- 37.Типы данных в Microsoft Access.
- 38.Свойства полей в Microsoft Access.
- 39.Ключевые поля в Microsoft Access.
- 40.Определение в базе данных связей между таблицами в Microsoft Access.
- 41.Режимы работы в PowerPoint (Обычный режим, режим структуры, режим «Показ слайдов»).
- 42.Режимы работы в PowerPoint (Режим сортировщика слайдов, режим «Страницы заметок», режим «Показ слайдов»).
- 43.Макеты слайдов в Microsoft Office PowerPoint. Цветовые схемы в Microsoft Office PowerPoint.
- 44.Макеты слайдов в Microsoft Office PowerPoint. Фон слайдов презентации в Microsoft Office PowerPoint.

45.Добавление текста на слайд в Microsoft Office PowerPoint.

46.Анимация текста и рисунков в Microsoft Office PowerPoint.

3. МЕТОДИЧЕСКИЕ МАТЕРИАЛЫ, ОПРЕДЕЛЯЮЩИЕ ПРОЦЕДУРЫ ОЦЕНИВАНИЯ РЕЗУЛЬТАТОВ ОСВОЕНИЯ ПРОГРАММЫ ДИСЦИПЛИНЫ.

3.1. Текущий контроль успеваемости студентов

Текущий контроль успеваемости – это установление уровня знаний, умений, владений студентов по отношению к объему и содержанию разделов (модулей, частей) учебных дисциплин, представленных и утвержденных в учебных планах и учебных программах.

Текущий контроль успеваемости осуществляется через комплекс испытаний студентов в виде устных и письменных опросов, коллоквиумов, контрольных работ, проверки домашних заданий, защиты отчетов, компьютерного и бланочного тестирования. Возможны и другие виды контроля по усмотрению кафедры, обеспечивающей учебный процесс по данной дисциплине, в том числе, контроль посещаемости занятий.

В систему текущего контроля рекомендуется вводить необязательные мероприятия, позволяющие повысить семестровый рейтинг, например, участие в олимпиадах, научное исследование, участие в научных конференциях с докладом по теме изучаемого предмета и т.д. с назначением определенных баллов, прибавляемых к семестровому рейтингу по дисциплине. При этом рейтинг не должен превышать 100 баллов.

Для текущего контроля успеваемости на кафедрах, осуществляющих учебный процесс, создаются и периодически актуализируются банки тестов, заданий, программы компьютерных проверок и т.п. материалы.

Виды и сроки проведения мероприятий текущего контроля устанавливаются рабочей программой учебной дисциплины.

### 3.2. Промежуточная аттестация

Промежуточная аттестация студентов – это установление уровня знаний, умений, владений обучаемых, как показателя уровня освоения требуемых компетенций, по отношению к объему и содержанию семестровых частей учебных дисциплин или дисциплин в целом.

Оценка промежуточной аттестации студента по дисциплине формируется на основании семестрового рейтинга текущего контроля и рейтинга зачетного и/или экзаменационного испытания.

Зачетное/экзаменационное испытание проводится в сроки, устанавливаемые в соответствии с утвержденными учебными планами, календарными учебными графиками, приказами.

Преподаватель имеет право принять у студента зачет и/или экзамен только при наличии первичных документов по учету результатов промежуточной аттестации. Первичными документами являются экзаменационные и зачетные ведомости, индивидуальные разрешения на сдачу зачетов, экзаменов, курсовых проектов (работ). Все первичные документы должны передаваться в деканат преподавателем лично не позднее следующего дня после проведения испытания промежуточной аттестации.

По результатам промежуточной аттестации студенту, кроме итогового рейтинга по 100-балльной шкале, выставляется итоговая отметка, которая может быть дифференцированной («отлично», «хорошо», «удовлетворительно», «неудовлетворительно»), либо недифференцированной («зачтено», «не зачтено»).

При аттестации на «отлично», «хорошо», «удовлетворительно» и «зачтено» студент считается получившим положительную оценку и прошедшим промежуточную аттестацию. Положительные оценки и соответствующие рейтинги заносятся в первичные документы и зачетные книжки студентов. Записи в зачетных книжках студентов должны осуществляться только после оформления первичных документов.

Оценки «неудовлетворительно» и «не зачтено» проставляются только в первичные документы.

Неудовлетворительные результаты промежуточной аттестации по одному или нескольким учебным курсам, дисциплинам (модулям) образовательной программы или непрохождение промежуточной аттестации в установленные сроки признаются академической задолженностью. Студенты обязаны ликвидировать академическую задолженность.

Виды и сроки проведения мероприятий промежуточной аттестации устанавливаются рабочей программой учебной дисциплины.